## **How to change your W-4 in Records**

First go to classlink

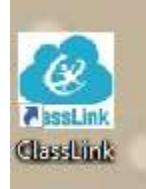

Then find the employee resources folder

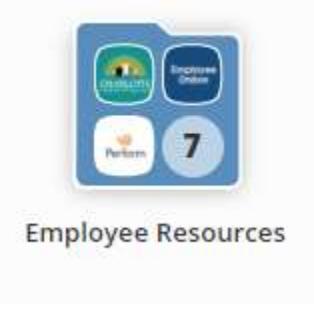

Go to Records

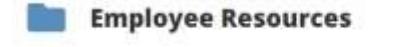

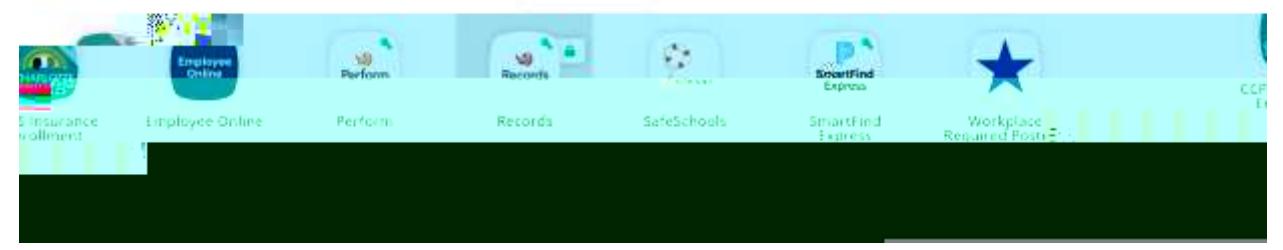

In records click on Available Forms

Find the W-4 form

Complete the new W